## <span id="page-0-0"></span>Table des matières

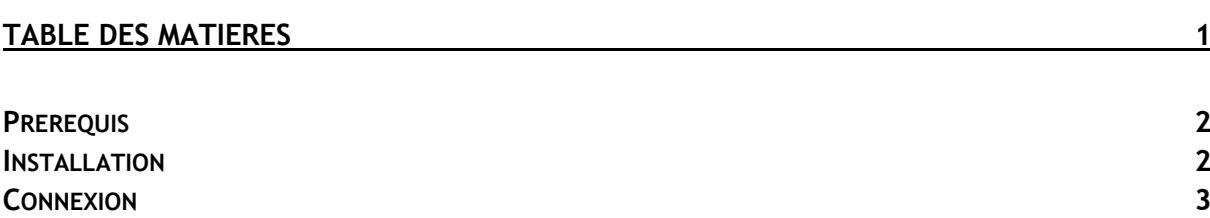

Avant-Propos

Serveur avec des disques durs (dans notre cas en RAID 5).

OS Linux

FreeNAS version 9.10 :<http://www.freenas.org/download-freenas-release/>

E6 :

Elaboration de documents relatifs à la production et à la fourniture de services A1.2.4 , Détermination des tests nécessaires à la validation d'un service A2.1.1 , Accompagnement des utilisateurs dans la prise en main d'un service A4.1.9 , Rédaction d'une documentation technique

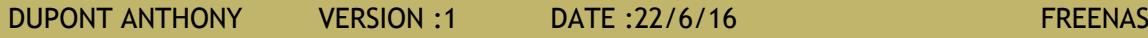

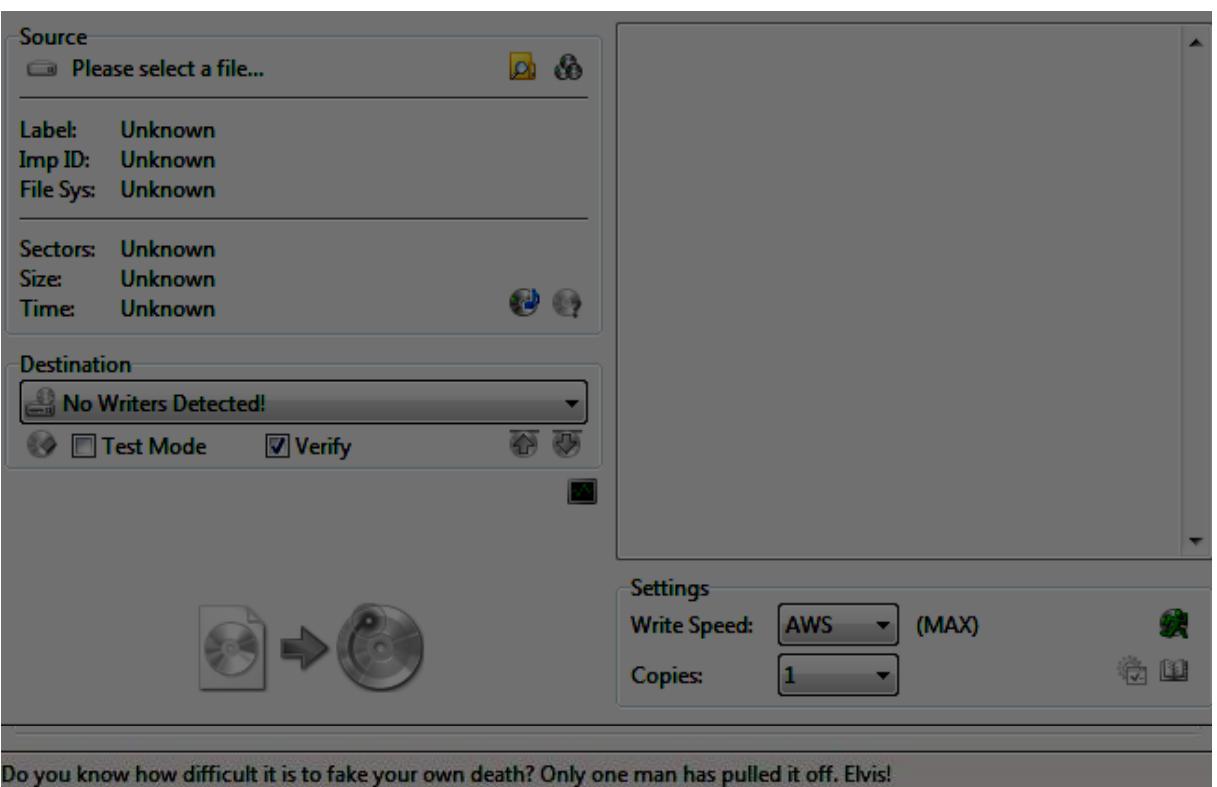

## <span id="page-1-0"></span>Prérequis

Il faut premièrement graver l'image disque téléchargée précédemment sur un CD, car cela ne fonctionne pas avec une clé USB. On insère le CD dans le lecteur/graveur et on lance le logiciel ImgBurn.

On choisis la première option « Write image file to disc ».

Dans source on choisit l'ISO que l'on veux graver, puis dans destination le Graveur, puis on clique sur l'image qui ne sera plus grisée et la gravure va commencer. Une fois cela fait, on peux aller sur le serveur.

## <span id="page-1-1"></span>Installation

Il faut maintenant mettre le CD dans le lecteur CD du serveur et boot dessus.

Une fois que cela est fait, une fenêtre va apparaître, on choisis le seul choix qui est présent.

Une fois cela fait on arrive sur une autre fenêtre, il faudra prendre le premier choix « Install/Upgrade »

Étape très importante maintenant, il faut choisir le disque sur lequel sera installé le service.

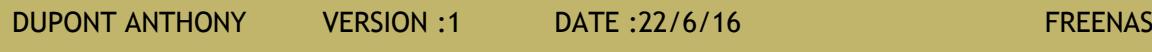

| $\blacktriangleright$ FreeNAS                                            |                                                                                                    |                                                                   |                                                                 |                                             |                                            |
|--------------------------------------------------------------------------|----------------------------------------------------------------------------------------------------|-------------------------------------------------------------------|-----------------------------------------------------------------|---------------------------------------------|--------------------------------------------|
| 79<br>Ø<br>Æ<br>覃<br>Account<br>System<br><b>Tasks</b><br><b>Network</b> | F<br>$\overline{\Delta}$<br>Storage<br>Directory                                                                           | вľ<br>$\mathcal{G}$<br>÷<br>Sharing<br>Plugins<br><b>Services</b> | $\blacksquare$<br>同<br>Ŧ<br>Jails<br><b>Reporting</b><br>Wizard |                                             | 8<br>Ò<br>Alert<br>Guide<br><b>Support</b> |
| expand all collapse all                                                  | Sharing                                                                                                    |                                                                   |                                                                 |                                             |                                            |
| E <b>A</b> Account                                                       | Apple (AFP) UNIX (NFS) WebDAV Windows (CIFS) Block (iSCSI)                                                                 |                                                                   |                                                                 |                                             |                                            |
| E System                                                                 | <b>Target Global Configuration</b><br>Portals<br>Initiators Authorized Access Targets<br><b>Extents</b> Associated Targets |                                                                   |                                                                 |                                             |                                            |
| <b>E O</b> Tasks                                                         | <b>Add Portal</b>                                                                                                    |                                                                   |                                                                 |                                             |                                            |
| $\equiv$ $\equiv$ Network                                                |                                                                                                    |                                                                   |                                                                 |                                             |                                            |
| E Storage                                                                |                                                                                                    |                                                                   |                                                                 |                                             |                                            |
| <b>E X</b> Directory Service                                             | Portal Group ID<br>$\mathbf{1}$                                                                                            | Listen<br>192.168.1.83:3260                                       | <b>Comment</b>                                                  | <b>Discovery Auth Method</b><br><b>None</b> | <b>Discovery Auth Group</b>                |
| <b>El tex Sharing</b>                                                    |                                                                                                    |                                                                   |                                                                 |                                             |                                            |
| <b>E</b> e <sup>p</sup> Services<br>Plugins                              |                                                                                                    |                                                                   |                                                                 |                                             |                                            |
| E <b>III</b> Jails                                                       |                                                                                                    |                                                                   |                                                                 |                                             |                                            |
| <b>Reporting</b>                                                         |                                                                                                    |                                                                   |                                                                 |                                             |                                            |
| Guide                                                                    |                                                                                                    |                                                                   |                                                                 |                                             |                                            |
| Wizard                                                                   |                                                                                                    |                                                                   |                                                                 |                                             |                                            |
| Display System Processes                                                 |                                                                                                    |                                                                   |                                                                 |                                             |                                            |
| Shell                                                                    |                                                                                                    |                                                                   |                                                                 |                                             |                                            |
| tog Out                                                                  |                                                                                                    |                                                                   |                                                                 |                                             |                                            |
| 응 Reboot                                                                 |                                                                                                    |                                                                   |                                                                 |                                             |                                            |
| Shutdown                                                                 |                                                                                                    |                                                                   |                                                                 |                                             |                                            |
|                                                                          |                                                                                                    |                                                                   |                                                                 |                                             |                                            |
|                                                                          |                                                                                                    |                                                                   |                                                                 |                                             |                                            |
|                                                                          |                                                                                                    |                                                                   |                                                                 |                                             |                                            |
|                                                                          |                                                                                                    |                                                                   |                                                                 |                                             |                                            |
|                                                                          |                                                                                                    |                                                                   |                                                                 |                                             |                                            |
|                                                                          |                                                                                                    |                                                                   |                                                                 |                                             |                                            |
|                                                                          |                                                                                                    |                                                                   |                                                                 |                                             |                                            |
|                                                                          |                                                                                                    |                                                                   |                                                                 |                                             |                                            |
|                                                                          |                                                                                                    |                                                                   |                                                                 |                                             |                                            |
|                                                                          |                                                                                                    |                                                                   |                                                                 |                                             |                                            |
|                                                                          | <b>Delete</b><br>Edit                                                                                                    |                                                                   |                                                                 |                                             |                                            |
| FreeNAS® © 2016                                                          |                                                                                                    |                                                                   |                                                                 |                                             | iX systems:                                |

Sur l'écran d'après, il faut encore valider.

Ensuite il faudra choisir un mot de passe pour ce connecter sur le serveur. Attention, le clavier est en qwerty !

Une fois que cela est fait, il suffit de reboot la machine, comme demandée, et de retirer le CD d'installation. Il faudra ensuite aller dans le bios et booter sur le disque sur lequel est installé FreeNAS.

## <span id="page-2-0"></span>Connexion

Pour se connecter, il suffit de rentrer dans le navigateur l'adresse IP de la machine, il suffit ensuite de rentrer le login et le mot de passe et nous sommes connectés.